## **PRASAR BHARAT!**

(India's Public Service Broadcaster) (Budget & Accounts Wing) Prasar Bharati House, Tower-C, New Delhi - 110 001

PB/B-1011/7(51)/2020-21/Release Dated: 18.11.2020

 $\lambda$ 

 $\overline{19}$ 

# **Subject: Ensuring Correct Mapping of Treasury Single Accounts (TSA} by all DDOs of Prasar Bharati - reg.**

As you all are aware that Treasury Single Account (TSA) System has been implemented in Prasar Bharati w.e.f Oct 2020 and MIB had also released funds for Salary & BIND to Prasar Bharati through TSA for the month of Oct 2020. However, salary for the month of October' 2020 could not be disbursed by Prasar Bharati to DDOs through TSA due to non availability of bulk uploading facility from ABs to sub ABs. This issue has been taken up with the office of CGA and the facility is likely to be made available soon. Till such time, the salary funds for Government employees will be disbursed by Prasar Bharati through PFMS as per the current practice. However, salary funds for PB employees will be disbursed in CFDL accounts of each DDO by extending CFDL limits effective from the month of November' 2020. Therefore, the salary for Government employees will disbursed through PFMS by all DDOs from their existing salary accounts by sending PPAs generated from PFMS to respective banks till TSA is not rolled out. On the other hand, salary to PB employees will be disbursed through a separate payment instrument (e.g. Cheque) of CFDL account and to be submitted to the respective branch of SBI along with the list of PB employees with their account details which can either be generated from CAS or can be manually made for direct transfer of salary to the bank accounts of such employees. A provision has been made in CAS for each DDO to generate a separate list of PB employees with their bank details which can be submitted to banks after filling requisite details.

It may, however, be noted that all the grants under the scheme BIND to applicable DDOs have been disbursed through TSA as it did not require bulk upload facility. However, while transferring funds from Prasar Bharati TSA account to TSA accounts of such DDOs, it was observed that most of the DDOs had not mapped their accounts correctly and therefore all these DDOs had to go through the registration process again, requiring lot of efforts and time. It is anticipated that similar mistakes may have been made by other DDOs while mapping their salary accounts in TSA. The

<u>Ay</u>

issues observed are being listed below to facilitate DDOs to take corrective action in time so that similar issues are not faced by them when TSA becomes fully operational for salary also:

1. **Registration of Schemes with wrong PAO Code:** The DDOs of various units did not enter the correct PAO code. Therefore, the Schemes could not be mapped correctly, and funds could not be transferred from PB to Sub ABs. The correct PAO code to be entered is **027667 (PAO, Min I&B).** If any unit has entered wrong PAO code, they have to deactivate their TSA accounts and reregister the TSA account with the correct PAO code. The Scheme code for BIND is 3673 & for Salary is 2242.

The process for deactivation and registration of new scheme is mentioned below.

• **Login to https:/ /pfms.nic.in/ through agency admin** 

## • **Deactivation of wrongly mapped PAO/ scheme**

 $\theta$ 

Account  $\longrightarrow$  My schemes  $\longrightarrow$  Deactivate scheme / Bank  $\longrightarrow$ Select scheme to 3673/2242  $\longrightarrow$  Click search  $\longrightarrow$  Select account Click Submit

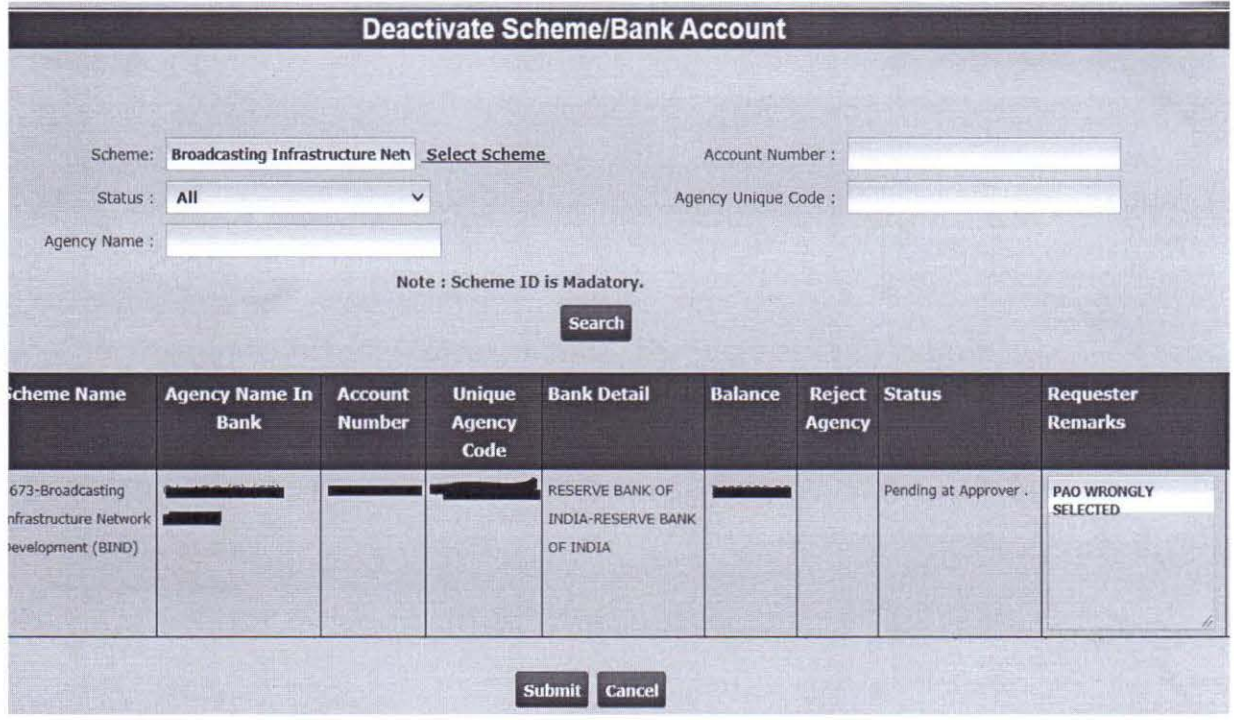

### **Approval of deactivation of scheme**

My scheme  $\longrightarrow$  Approve/reject deactivation scheme/bank account  $\longrightarrow$ Select scheme to 3673/2242  $\longrightarrow$  Click search  $\longrightarrow$  Select account  $\longrightarrow$ Click Accept

de

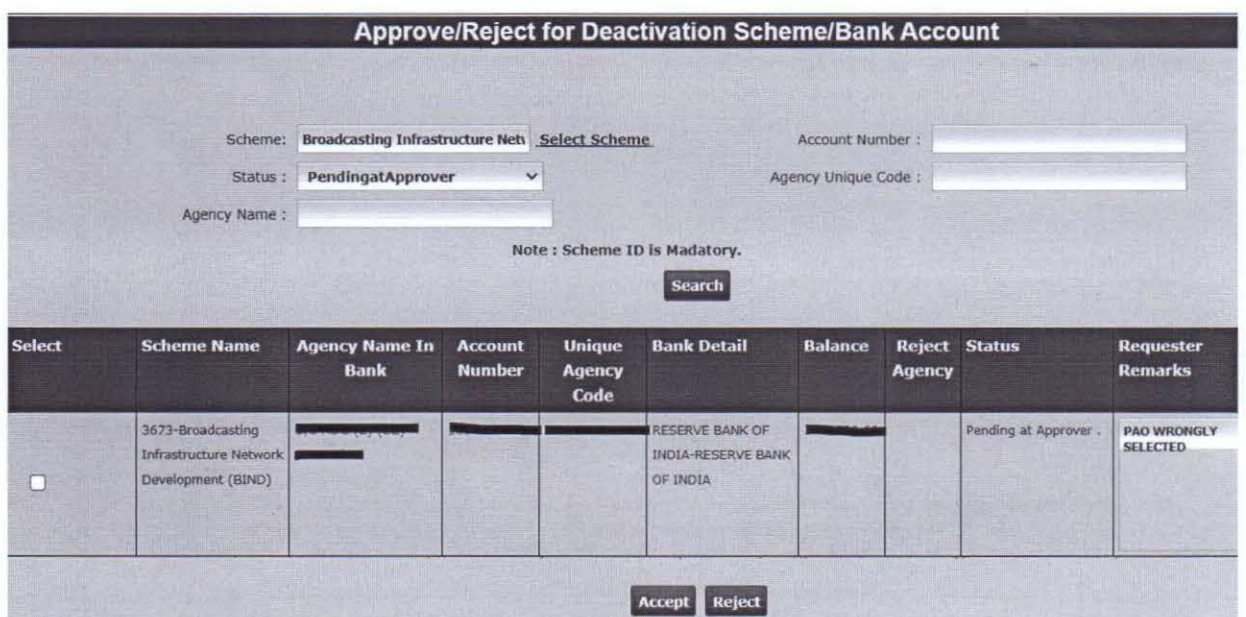

## Registration of scheme with correct PAO Code:

My scheme  $\longrightarrow$  Register new scheme/bank account  $\longrightarrow$  Select scheme 3673/2242 - Select funding agency to Prasar Bharati (BCI) -> Select bank name to RESERVE BANK OF INDIA → Select branch name to [RESERVE BANK OF INDIA, 6, SANSAD MARG, NEW DELHI - 110001] {CBS} -> Select the Account No. & Agency Name as Per Bank → Select TSA Type Option to "YES" → Select PAO code to "027667" (PAO, Min I&B) -> Click "Agency Account Scheme Component Mapping"

Select "BULK"

SUBMIT

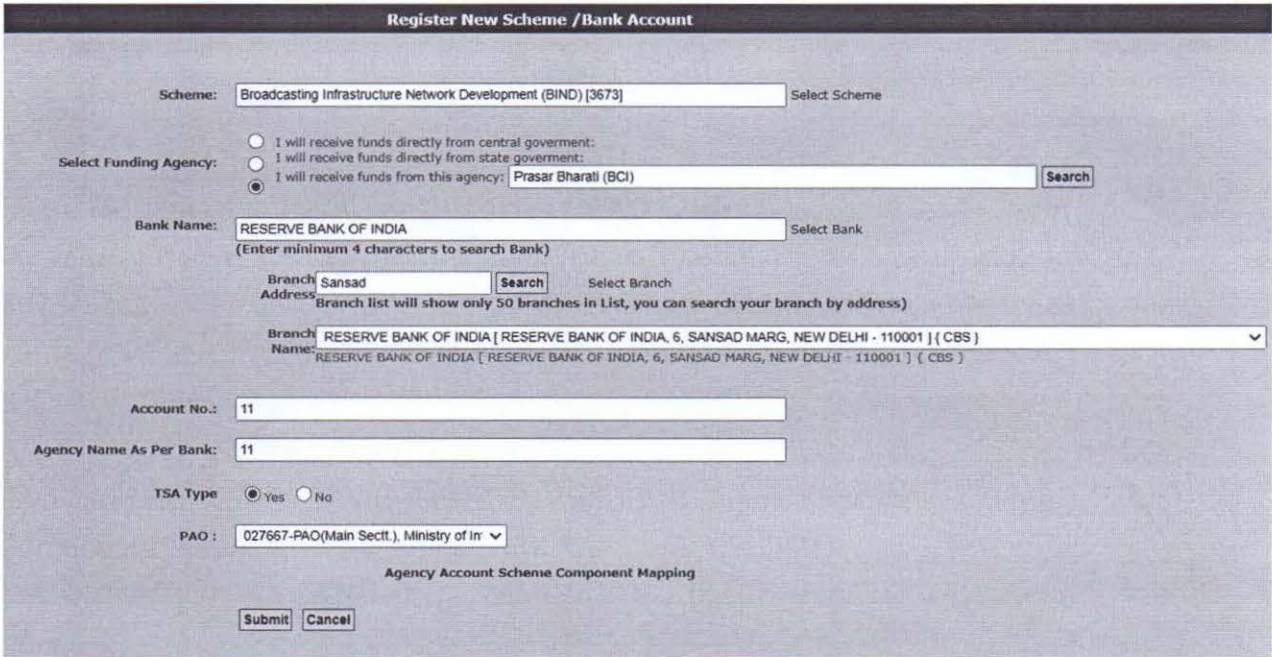

Per

#### **2. Non - availability of Sanction Number:**

\

Sanction number would be required while booking expenditure in TSA account. Sanction number is the number through which funds are transferred from Prasar Bharati to Sub ABs. The procedure for obtaining sanction number is as below.

#### **Login to https://pfms.nic.in/ using agency admin**

My Funds  $\longrightarrow$ Received from other agencies  $\longrightarrow$ Select scheme 3673/2242 Select bank account to (Agency) RESERVE BANK OF INDIA ---------------------------

This window will appear on screen and sanction number can be found.

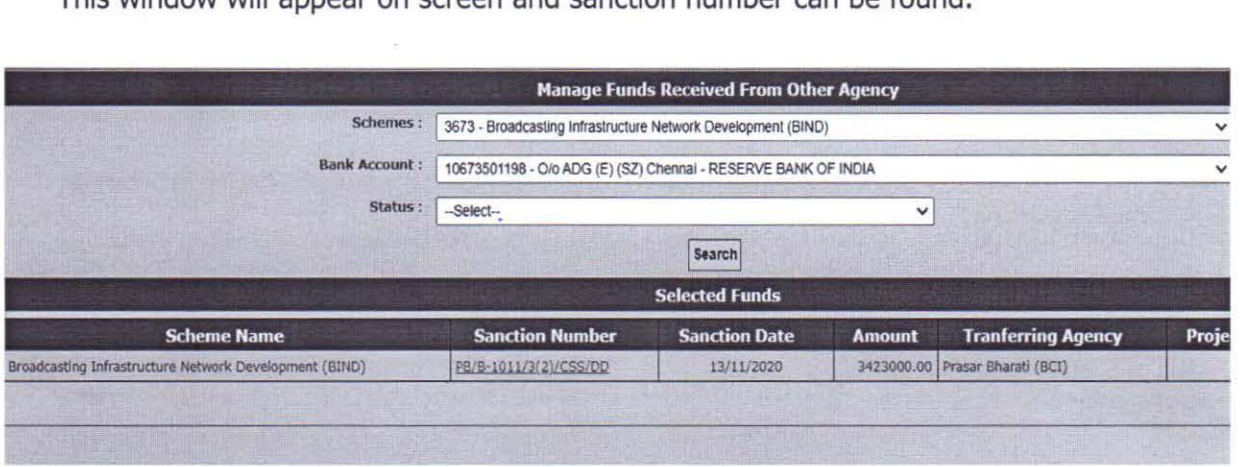

Both the directorates and other vertical heads may please circulate this procedure to all concerned with the instructions to ensure correct mapping of their TSA accounts in PFMS by 10<sup>th</sup> of December' 2020 for smooth implementation of TSA system in all applicable units of Prasar Bharati.

This is issued with the approval of Member (Fin).

**(C.K. Jain)**  Dy. Director General (B&A)

**To:** 

- 1. DG: DD/DG: AIR
- 2. ADG (Fin), AIR/ADG (Fin), DD

#### **Copy for information to:**

- 1. DOG (A), AIR/DOG (A), DD/DOG (Fin), AIR/DOG (Fin), DD
- 2. DOG (B&R), AIR/DOG (DCS)
- 3. DDG (T) with the request to upload the order on PB Website.